# **Revolution SDK**

# **Wii Optical Disc Drive Guidelines**

**Version 2.1**

**The contents in this document are highly confidential and should be handled accordingly.**

# **Confidential**

**These coded instructions, statements, and computer programs contain proprietary information of Nintendo** of America Inc. and/or Nintendo Company Ltd. and are protected by Federal copyright law. They may not be disclosed to third parties or copied or duplicated in any form, in whole or in part, without the prior written **consent of Nintendo.**

# **Contents**

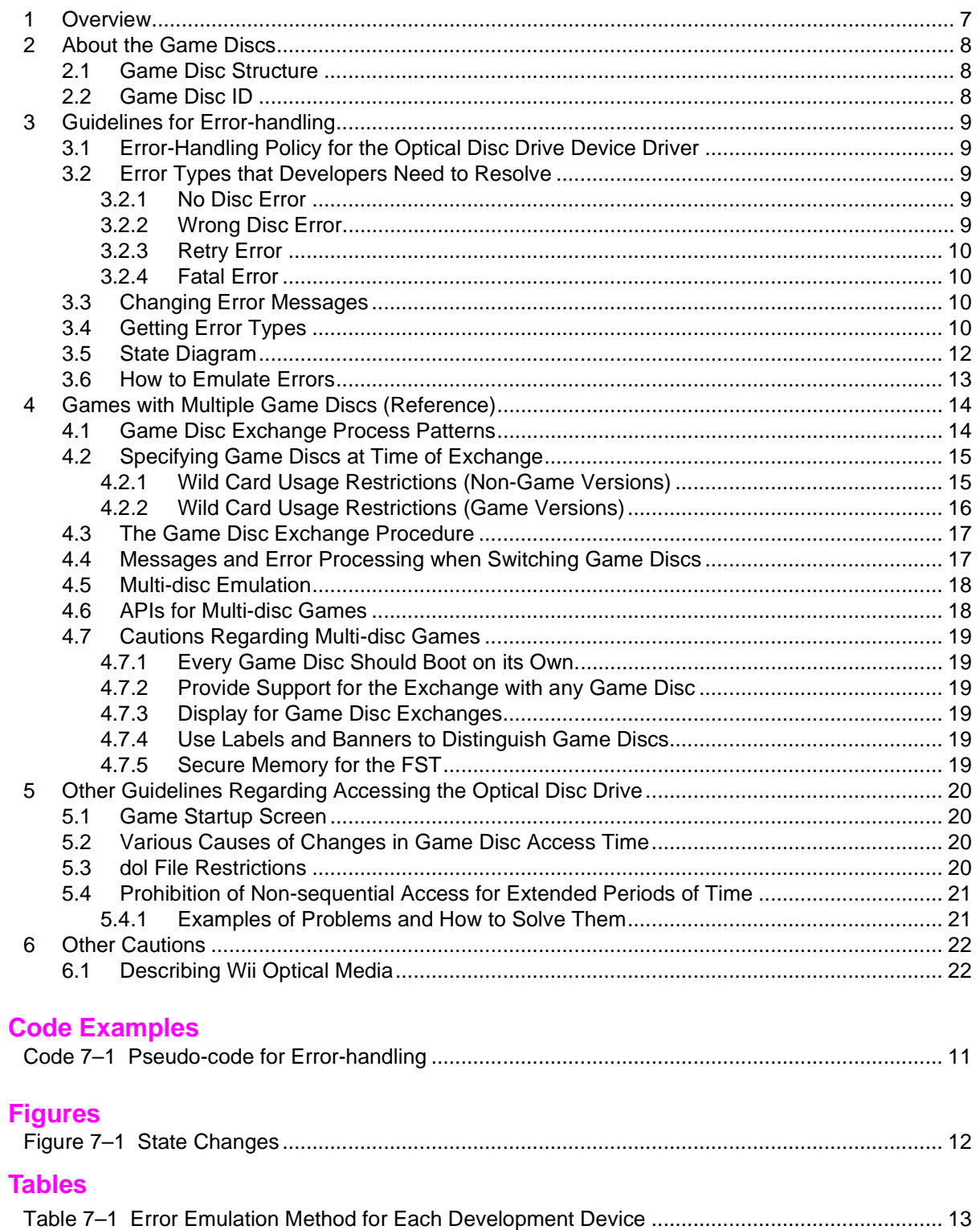

# **Revision History**

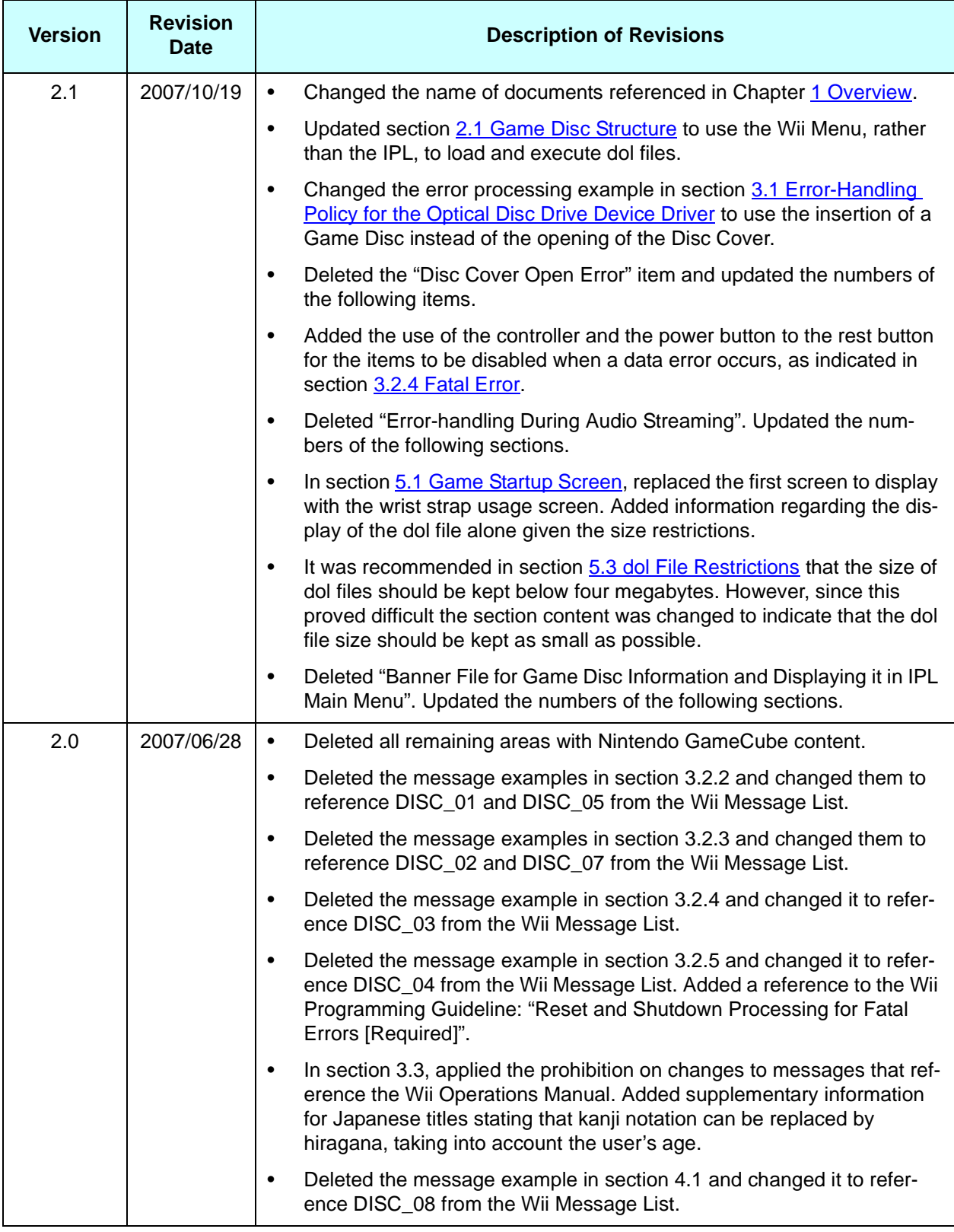

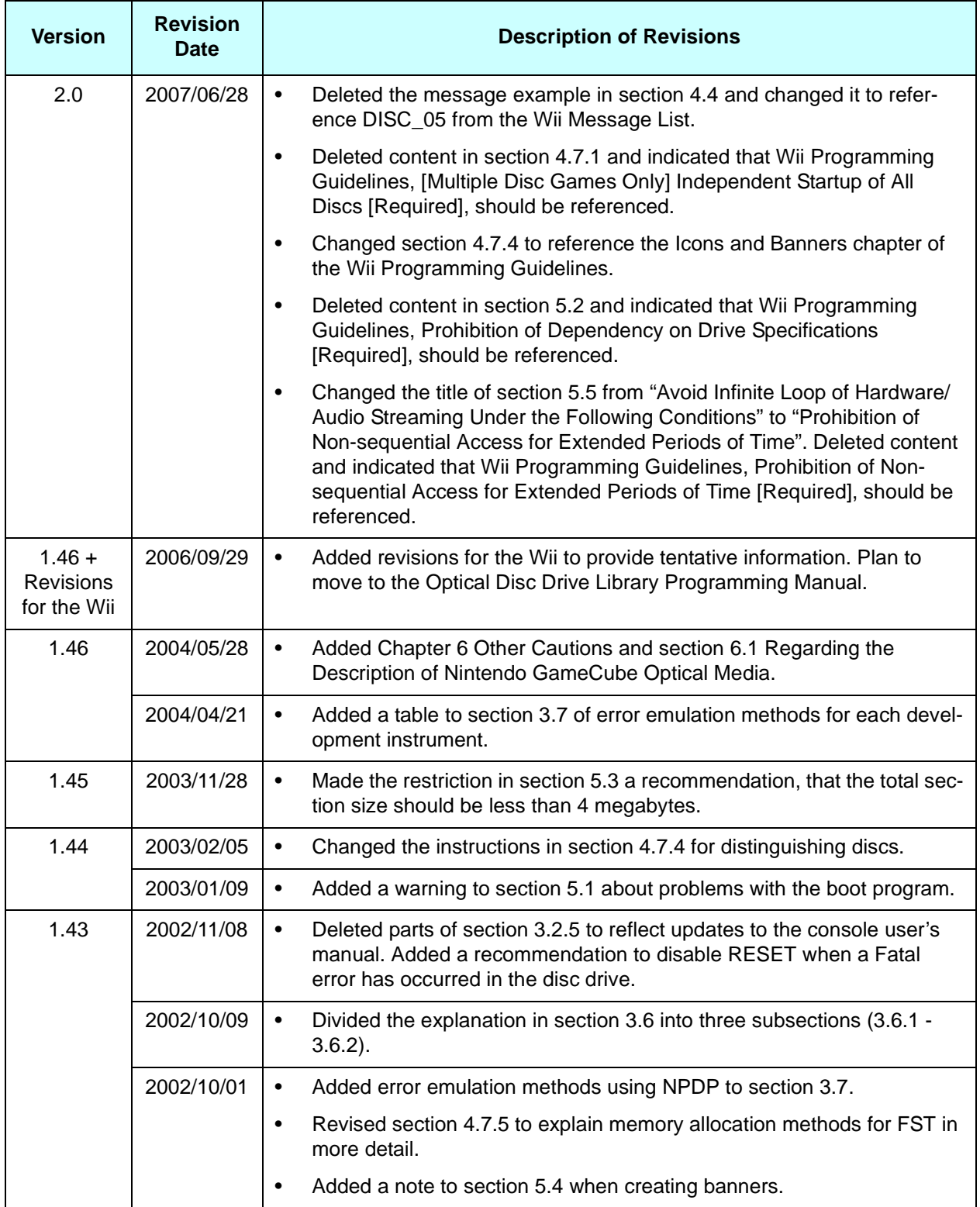

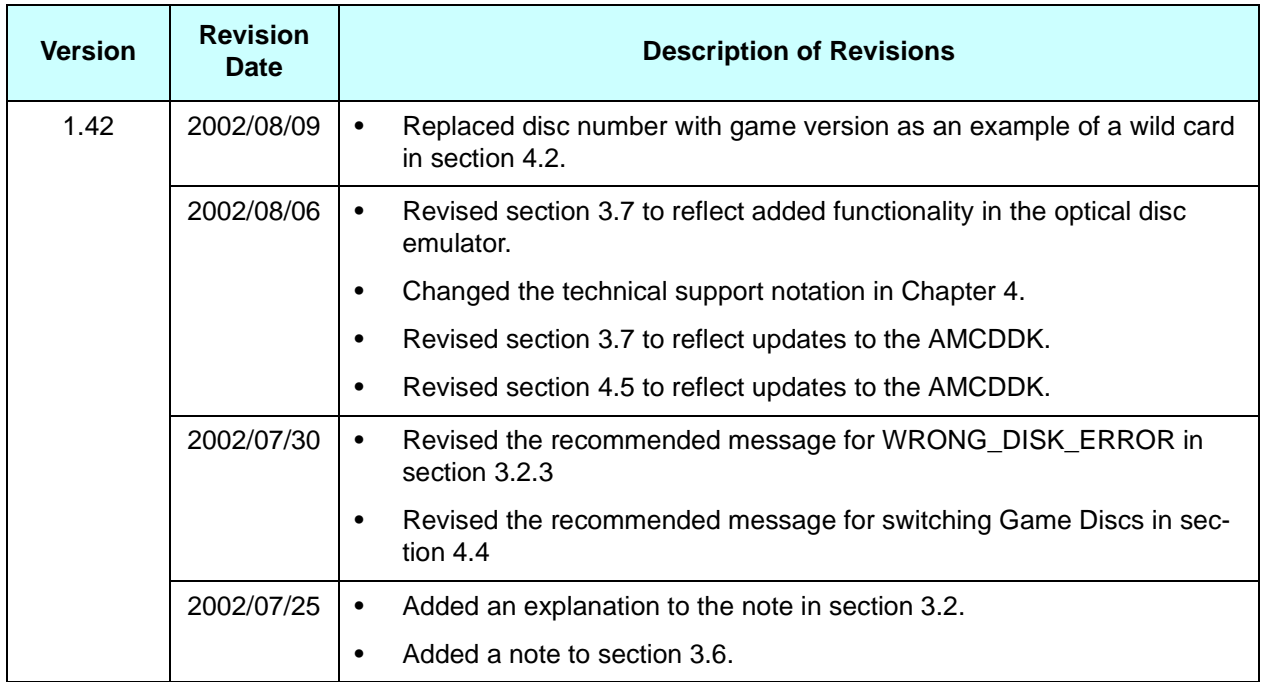

# <span id="page-6-1"></span><span id="page-6-0"></span>**1 Overview**

This document offers guidelines when using the Wii optical disc drive to design games that are userfriendly with regard to Game Disc access. This document differs from the Revolution Optical Disc Drive Library Programming Manual (DVD.pdf) in that it is meant not only for the programmers, but also for the designers (who design the screen layout for error messages) and the like and for the bug testers. For information that is more specific to programming, see the Revolution Optical Disc Drive Library Programming Manual.

# <span id="page-7-2"></span>**2 About the Game Discs**

## <span id="page-7-3"></span><span id="page-7-1"></span>**2.1 Game Disc Structure**

The structure of each Game Disc can be broadly divided into two components:

- The program part (the .dol file)
- The user file part

The .dol file is the game program itself, converted from the .elf file when ndrun is executed. Because the format of the .elf file built by the program will differ slightly depending on the linker, the .elf file is converted into a custom-format .dol file for storage on the Game Disc. The .dol file is loaded and executed by the Wii Menu.

The user file part is the component that is treated as files by the program part of the Game Disc. It does not matter how these files are used (for data, for relocatable modules, and so on).

# <span id="page-7-0"></span>**2.2 Game Disc ID**

Each Game Disc has a region for storing its unique ID. This unique ID is comprised of the following four elements:

Game code

Each game has its own specific code. The code is set by the NOA Lot Check Department.

Company code

Each publisher has their own specific code. This code is obtained through the NOA Lot Check Department for the US market and NOE Lot Check Department for the European market.

• Game Disc number

Every Game Disc for each game is allocated a Game Disc number. The first Game Disc of a game is numbered "0" and subsequent Game Discs are numbered 1, 2, 3…

Game version

Every version of the game is allocated a game version. It does not matter whether the game has been released or not.

The Optical Disc Driver uses the Game Disc ID to determine whether the Game Disc is a correct Game Disc.

# <span id="page-8-4"></span>**3 Guidelines for Error-handling**

# <span id="page-8-5"></span><span id="page-8-3"></span>**3.1 Error-Handling Policy for the Optical Disc Drive Device Driver**

The Nintendo optical disc drive device driver uses polling for error-handling so no complicated error-handling routine is needed. All a game developer needs to do is to poll the error type and display the proper message on the screen.

For example, the optical disc drive device driver confirms that a disc is valid when it is inserted and executes the requested command. Since this processing is automatic, game developers do not need to create a disc identification routine.

# <span id="page-8-2"></span>**3.2 Error Types that Developers Need to Resolve**

There are four error types that developers need to resolve.

- No Disc Error
- Wrong Disc Error
- **Retry Error**
- **Fatal Error**

A description of each error type follows.

**Note:** These errors are generated when the issued command is not processed normally for some reason. They will not occur if no command has been issued. For example, when no command has been issued, a No Disc error will not occur, even if a disc is ejected. Additionally, the developer does not need to inform the game player about status changes when they do not generate errors. In other words, even if the game player ejects the disc during gameplay, you do not need to display this message until an attempt to access the Game Disc is made.

# <span id="page-8-1"></span>**3.2.1 No Disc Error**

This error occurs when the optical disc drive cannot find a Wii Disc. Display a message similar to DISC\_01 in the Wii Message List and instruct the user to insert the appropriate disc.

This error may also occur in the following situations:

- The Wii Disc is inserted upside down.
- A disc that is not a Wii Disc (for example, a 12cm CD) is inserted.
- An extremely dirty Wii Disc is inserted.

If the game has multiple Game Discs, please display a message similar to  $DISC_06$  in the Wii Message List to clearly indicate which Game Disc must be inserted.

# <span id="page-8-0"></span>**3.2.2 Wrong Disc Error**

This error occurs when the wrong Game Disc has been placed in the drive. Display a message similar to DISC\_02 from the Wii Message List and instruct the user to insert the correct Game Disc:

Please be explicit when specifying which Game Disc to insert, similar to  $DISC$  07 from the Wii Message List, when there are several discs in a set.

# <span id="page-9-3"></span>**3.2.3 Retry Error**

This error occurs when there is dust, fingerprints, etc., on the Game Disc, and it cannot be accessed. Display the DISC\_03 message from the Wii Message List, instructing the user to read the Instruction Booklet. (The Instruction Booklet tells the user to wipe the surface of the Game Disc with a soft cloth and then restart the game.) If a disc is inserted after a disc has been ejected, the device driver automatically performs a retry.

## <span id="page-9-4"></span><span id="page-9-2"></span>**3.2.4 Fatal Error**

This error occurs when a problem is detected that may make it impossible for the optical disc drive to recover. Display the DISC 04 message from the Wii Message List. There may be a problem with the optical disc drive or the Game Disc, so you need to stop the game after displaying an error message.

**Note:** When there is a fatal error, disable controller processing, and the RESET and POWER buttons during the presentation of the error message. (Give priority to the display of fatal error message). Refer to "Reset and Shutdown Processing for Fatal Errors [Required]" in the Wii Programming Guidelines,.

#### <span id="page-9-1"></span>**3.3 Changing Error Messages**

The error messages in section 3.2 Error Types that [Developers](#page-8-2) Need to Resolve, are just examples of these messages. You may revise these messages, as long as the meaning is accurately conveyed to the user.

However, messages like those for the retry and fatal errors reference the Wii operations manual for procedures to handle their associated errors. To avoid user confusion, alterations to these messages are prohibited.

For Japanese versions, you may replace error message expressions in kanji with hiragana, taking into account the age of the user.

#### <span id="page-9-0"></span>**3.4 Getting Error Types**

This section explains how an application can get the optical disc error type.

The error type shows the device driver's status. Get the device driver status by calling the DVDGet-DriveStatus function.

**Note:** As mentioned in section 3.2 Error Types that [Developers](#page-8-2) Need to Resolve, errors only occur when commands cannot be processed properly. No errors will therefore occur if no commands have been run. For example, even when the disc is ejected, the function DVDGetDriveStatus will not return DVD\_STATE\_NO\_DISK (described below) if no command is being run. The functions DVDGetFileInfoStatus and DVDGetCommandBlockStatus behave in the same manner.

The following list indicates states returned when an error occurs.

- DVD\_STATE\_NO\_DISK
- DVD\_STATE\_WRONG\_DISK
- DVD\_STATE\_RETRY
- DVD\_STATE\_FATAL\_ERROR

There are other states that can be returned from the DVDGetDriveStatus() function. They are not mentioned here because they do not indicate errors, and this document focuses on error handling. Refer to the Revolution SDK Function Reference Manual for details on other states.

**Note:** For a game that has multiple Game Discs, DVD\_STATE\_MOTOR\_STOPPED is returned when Game Discs are exchanged. See Chapter 4 Games with Multiple Game Discs [\(Reference\),](#page-13-1) for details.

Below is pseudo-code for handling errors. For an operational demo, see the DVD sample, errorhandling, in the Revolution SDK.

<span id="page-10-0"></span>**Code 7–1 Pseudo-code for Error-handling**

```
DVDReadAsync();
do{
    status = DVDGetDriveStatus();
    switch (status){
     case DVD_STATE_NO_DISK:
       show_message_for_no_disk_on_screen();
       break;
      case DVD_STATE_WRONG_DISK:
        show_message_for_wrong_disk_on_screen();
       break;
     case DVD_STATE_RETRY:
       show_message_for_retry_on_screen();
       break;
      case DVD_STATE_FATAL_ERROR:
        show_message_for_fatal_error_on_screen();
        break;
    }
} while (status != DVD_STATE_END) && (status != DVD_STATE_FATAL_ERROR);
```
To display an appropriate error message when a problem occurs, this routine calls the DVDGetDriveStatus function at each frame and polls the state.

The APIs that access the optical disc drive only return when processing is completed or if a fatal error occurs. "Return" here means that **callback** is called (**callbacks** are specified with asynchronous functions), or that the API ends processing and returns a value (with a synchronous function).

You can also use the DVDGetFileInfoStatus or DVDGetCommandBlockStatus functions to get the error state. These return the states of the designated file info and command block. The DVDGet-DriveStatus function returns the state of the currently executing request.

## <span id="page-11-0"></span>**3.5 State Diagram**

<span id="page-11-1"></span>The following diagram shows how the state (error type) changes.

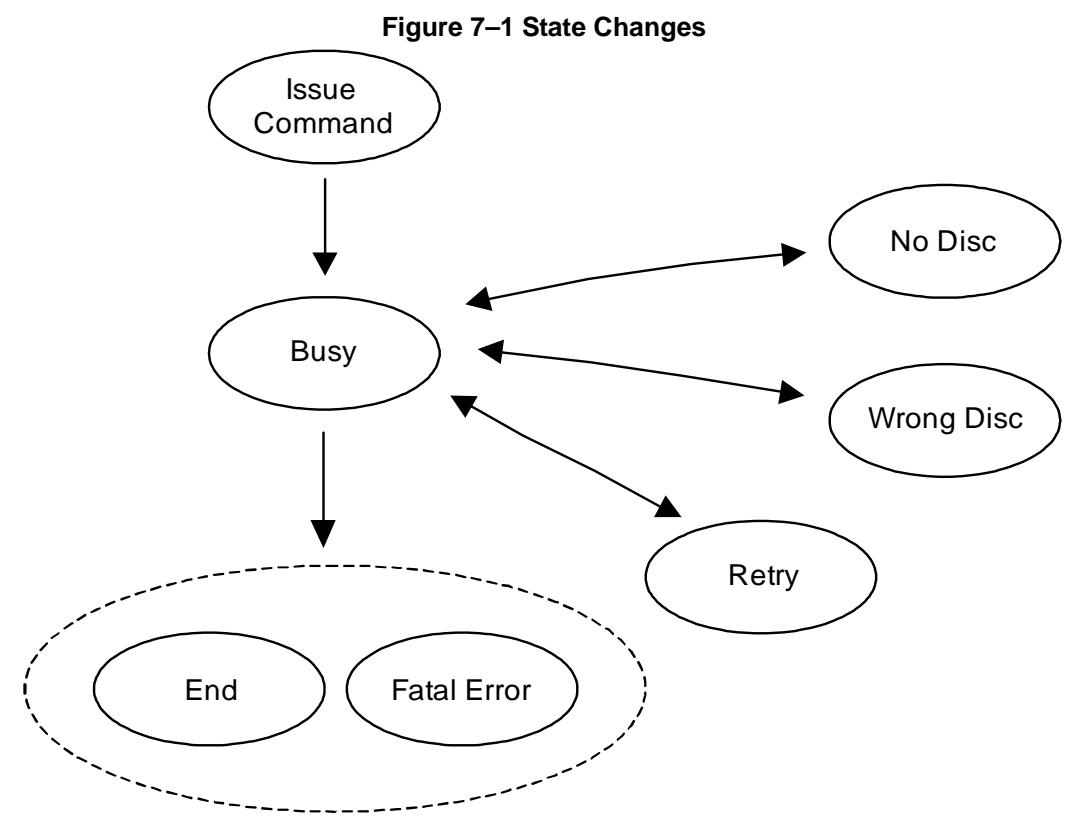

An explanation of **[Figure](#page-11-1) 7-1** follows:

• From {No Disc, Wrong Disc, Retry} to Busy

This state change occurs when the disc is inserted. Note that the state does not change when the disc is ejected.

• Calibration Time when disc is inserted

When the disc is inserted, the calibration processing of the optical disc drive takes time. For example, if in the WRONG\_DISK state, it takes time to change discs and then a driver checks the Disc ID.

# <span id="page-12-1"></span>**3.6 How to Emulate Errors**

Developers must check that appropriate error-handling routines (for example, displaying appropriate error messages on the TV) are executed in their program. All of the different kinds of errors (Wrong Disc, Retry, and Fatal) can be emulated using NDEV.

#### **NDEV:**

All errors can be emulated. For details see the NDEV manual.

<span id="page-12-0"></span>**Table 7–1 Error Emulation Method for Each Development Device**

|                     | <b>Retry Error</b>            | <b>Fatal Error</b><br>(Note 1) | <b>Wrong Disk Error</b>          | <b>No Disk Error</b>     |
|---------------------|-------------------------------|--------------------------------|----------------------------------|--------------------------|
| <b>NDEV</b>         | <b>ODEM (RETRY</b><br>button) | <b>ODEM (FATAL</b><br>button)  | <b>ODEM</b><br>(Select DLF File) | <b>ODEM</b><br>(No Disk) |
|                     |                               |                                | ODEM (Eject)                     | ODEM (Eject)             |
|                     |                               |                                | ODEM (Load)                      | ODEM (Load)              |
| <b>RVT-R Reader</b> | None                          | None                           | Exchange disk<br>(Note 2)        | Remove disk              |

**Note 1:** Error appears when you hold down the button until the next disc access.

**Note 2:** Use different disc IDs for the disc after exchange and the disc before exchange.

# <span id="page-13-1"></span>**4 Games with Multiple Game Discs (Reference)**

- **Note:** Please contact the NOA Licensing Department in advance when considering games with multiple Game Discs.
- **Note:** At the present time, such discussions are only for two-disc games, for which both discs are sold at the same time. Please hold separate discussions with the Nintendo Licensing Department for games with three or more Game Discs or for the marketing of separate Game Discs.

If more than one Game Disc is needed for a single game, then the Game Discs must be exchanged at an appropriate place in the game. The exchange is done by specifying the Game Disc ID for the next Game Disc (see section 2.2 [Game](#page-7-0) Disc ID). The rest of this chapter explains the different types of exchange patterns for multi-disc games and how to specify Game Discs. It provides a broad description of the procedure for exchanging Game Discs and gives an example of a message displayed to instruct the player to exchange Game Discs.

# <span id="page-13-0"></span>**4.1 Game Disc Exchange Process Patterns**

With multi-disc games, the Game Disc exchange process can be broadly classified into two patterns, depending on whether or not the dol program part (see section 2.1 Game Disc [Structure\)](#page-7-1) of the newly inserted Game Disc is loaded and executed after Game Discs are exchanged. As an example, consider the case where Game Disc 1 is removed and replaced with Game Disc 2.

#### **• A When loading/running a Game Disc 2 dol file**

After the switch from Game Disc 1 to Game Disc 2 is complete, please run the restart process. Restarting will start the dol program on Game Disc 2.

#### **• B When not loading/running a Game Disc 2 dol file**

After the switch from Game Disc 1 to Game Disc 2 is complete, it will be possible to access the Game Disc 2 user files (see section 2.1 Game Disc [Structure\)](#page-7-1). There is nothing particular that has to be done after the switch.

In this case, there are two different patterns: allowing Game Disc 2 to start up by itself or not.

#### **• B1 When allowing individual start up by Game Disc 2**

It is conceivable that the programs on Game Disc 1 and Game Disc 2 could be the same, and only the user file sections would be different. There may be a prompt to return to Game Disc 1, depending upon the state of progress of the game in the Wii console NAND memory.

#### **• B2 When not allowing individual start up by Game Disc 2**

It is conceivable that Game Disc 2 could contain only data files. In this case, please display a message similar to DISC 08 from the Wii Message List and give the user appropriate instructions when in individual start-up mode.

We don't really recommend B2 above. That pattern could result in Game Disc switching all the time when a game is being run. Unless there is a particular reason for needing a data-only Game Disc, we feel it is kinder to the user to have the same . dol file on the second Game Disc as on the first Game Disc and make it possible to start-up on the second Game Disc by itself.

Comparing the A and B1 patterns, B1 requires no loading of the dol program section on Game Disc 2, and the shift to the second Game Disc will be somewhat faster. If the dol program portion of the first and second Game Discs can be made the same, it would probably be better to choose B1.

In either case, we recommend making it possible to save data before switching Game Discs, for the following reasons.

- Data loss can be avoided if there is a Game Disc read error after the switch.
- It will make debugging Game Disc transitions easier (case A only: if the reading and passing of data from Game Disc 1 to Game Disc 2 is restricted to only pass through Wii console NAND memory, if a bug occurs during the Game Disc switch, Game Disc 2 can be started independently and debugging performed).
- **Note:** File structures that were open prior to the exchange will contain old data, so please do not use such data after the exchange. Even if Game Disc 1 and Game Disc 2 have files with the same name, please be sure to re-open them. To be safe, we recommend closing all open files before switching.

#### <span id="page-14-1"></span>**4.2 Specifying Game Discs at Time of Exchange**

The [Game](#page-7-0) Disc ID (see section  $2.2$  Game Disc ID) is used for specifying Game Discs at the time of an exchange. For details, refer to the DVDChangeDisk\* function in the Revolution SDK Function Reference Manual.

With the DVDChangeDisk<sup>\*</sup> function, wildcards can be specified for Game Disc ID components. Thus, if  $0 \times f f$  is specified for the Game Version, then no matter which version of the game is inserted during the exchange, it will be treated as a correct Game Disc, and the exchange will be approved as long as the other three Game Disc ID components (that is, the Game Code, Company Code, and Disc Number) are correct.

In the following section, we offer some cautions concerning wild cards.

#### <span id="page-14-0"></span>**4.2.1 Wild Card Usage Restrictions (Non-Game Versions)**

Wild cards can only be used on game versions (not on Game Codes, Company Codes, or Game Disc numbers). The reason is that when wild cards are used, the operation check combinations become enormous and cause a lot of problems.

If you are still considering the use of wild cards for the elements other than game version, you must discuss the matter with Nintendo in advance.

# <span id="page-15-0"></span>**4.2.2 Wild Card Usage Restrictions (Game Versions)**

When using wild cards for game versions, there are advantages and disadvantages to using and not using them (with explicit instructions). The following are some examples. Please review them and select one.

#### **A When the Game Version is Explicitly Specified**

• Advantages

The corresponding Game Disc versions have a one-to-one correspondence, so it is sufficient to debug in that particular combination.

**Disadvantages** 

When there are future version changes, it will be necessary to upgrade the version on both Game Discs. In other words, if Game Disc 1 specifies Game Disc 2 version 0, and Game Disc 2 was modified to version 1 after it was sold, then once Game Disc 1 had been modified, the versions on both Game Discs would have to be upgraded and resubmitted.

When a group of friends have their own copies of the same game and the versions are different, and then two friends switch Game Discs, they will not work properly when Game Disc 1 and Game Disc 2 are exchanged.

An identifying mark will be required on the label so that the version can be identified.

#### **B When a Wild Card is Used in a Game Version**

**Advantages** 

Independent version upgrades can be released at future dates on their own Game Discs.

Game Discs with different versions will keep running when they are used together, so friends can switch Game Discs without any problems.

**Disadvantages** 

Care is required when releasing future version upgrades. When upgrading, for example, Game Disc 2, it will be necessary to assure that it can be switched with all of the Game Disc 1 versions that are circulating in the market.

# <span id="page-16-1"></span>**4.3 The Game Disc Exchange Procedure**

Below is an outline of the procedure that takes place from the time the player exchanges Game Discs until the Wii can access the new Game Disc.

- 1. The optical disc drive motor is stopped.
- 2. The optical disc drive motor is confirmed to be stopped, and a message is displayed telling the game player to exchange Game Discs (see section 4.4 Messages and Error [Processing](#page-16-0) when Switching [Game](#page-16-0) Discs).
- 3. The system waits until the first Game Disc is ejected and then the second Game Disc is inserted.
- 4. After the exchange, the Game Disc ID is checked to determine whether it is the proper Game Disc.
- 5. The Game Disc's File Symbol Table (FST) is loaded and access is enabled.

All of these procedures, except for the message display performed in step 2, are processed by the DVD-ChangeDisk function (See section 4.6 APIs for [Multi-disc](#page-17-0) Games).

You can determine the duration of the message displayed in step 2, by using the DVDGetDriveStatus function to check the status of the Device Driver. You check the status of the Device Driver using the same method you use for error handling (see section 3.4 [Getting](#page-9-0) Error Types). When the optical disc drive motor is stopped, the optical disc driver's status is DVD\_STATE\_MOTOR\_STOPPED. Only display the message in step 2 when the optical disc driver is in this state.

If the exchanged Game Disc is not the proper Game Disc, or if there is no Game Disc in the optical disc drive, then display an appropriate message like those shown in section 4.4 [Messages](#page-16-0) and Error Process-ing when [Switching](#page-16-0) Game Discs. The DVDChangeDisk\* function can cancel the Game Disc exchange process by calling the DVDCancel function.

#### <span id="page-16-0"></span>**4.4 Messages and Error Processing when Switching Game Discs**

This section provides an example of a message to be displayed to the game player when Game Discs are being exchanged. These sample displays are like the ones in section 3.3 Changing Error [Messages,](#page-9-1) and they may be modified to communicate their intent to the game player.

• Instructing the player to exchange Game Discs

While the Device Driver is in the DVD STATE\_MOTOR\_STOPPED state, display a message similar to DISC\_05 from the Wii Message List, instructing the game player to insert the next appropriate Game Disc. If the game is a multi-disc game, be sure to provide clear instructions about which Game Disc should be inserted next.

When you issue the DVDChangeDisk function, perform the same error handling that you would with the DVDRead function. For details, see section 3.2 Error Types that [Developers](#page-8-2) Need to Resolve. (If the specified Game Disc is not inserted, then a Wrong Disk error should be generated.)

## <span id="page-17-1"></span>**4.5 Multi-disc Emulation**

Currently, multi-disc emulation is not supported.

#### <span id="page-17-0"></span>**4.6 APIs for Multi-disc Games**

The following APIs apply to multi-disc games. For details about each API refer to the Revolution SDK Function Reference Manual.

- DVDChangeDisk\* (DVDChangeDisk as well as DVDChangeDiskAsync)
- DVDCompareDiskID
- DVDGenerateDiskID
- DVDGetCurrentDiskID

# <span id="page-18-5"></span>**4.7 Cautions Regarding Multi-disc Games**

# <span id="page-18-4"></span>**4.7.1 Every Game Disc Should Boot on its Own**

(Refer to the Wii Programming Guidelines, [Multiple Disc Games Only] Independent Startup of All Discs [Required])

# <span id="page-18-3"></span>**4.7.2 Provide Support for the Exchange with any Game Disc**

Make sure the system does not hang, no matter which Game Disc is exchanged. For example, if Game Disc 3 is only supposed to operate when it is booted after Game Disc 2, do not let the system hang if it is exchanged for Game Disc 1 instead.

# <span id="page-18-2"></span>**4.7.3 Display for Game Disc Exchanges**

If an exchange of discs is necessary, please display instructions to this effect on the screen. See section 4.4 Messages and Error [Processing](#page-16-0) when Switching Game Discs to learn more about the contents of this screen message.

## <span id="page-18-1"></span>**4.7.4 Use Labels and Banners to Distinguish Game Discs**

Print a label for each Game Disc, so game players can differentiate Game Discs and exchange them properly when instructed to do so. For details on banners and icons displayed by the Wii console, see the Wii Programming Guidelines, Icons and Banners chapter.

# <span id="page-18-0"></span>**4.7.5 Secure Memory for the FST**

When a normal Game Disc is exchanged, the File Symbol Table (FST) is overwritten by what is on the new Game Disc. If the FST of the new Game Disc is smaller than the FST of the Game Disc that was swapped out, then there is no problem. If the new FST is larger, however, it cannot be loaded. An ASSERT message will be output, and the system will hang.

To prevent this from happening with a game that has multiple discs, be sure to secure a memory space of adequate size for the FST.

For further details, read the various development environment manuals.

# <span id="page-19-3"></span>**5 Other Guidelines Regarding Accessing the Optical Disc Drive**

## <span id="page-19-5"></span><span id="page-19-2"></span>**5.1 Game Startup Screen**

After the dol file is loaded by the boot program, data and program files are read from the Game Disc. At this time, to shorten the time that the screen is blank as much as possible, do not read any data files. Use only the dol file to display the wrist strap usage screen. However, if content restrictions make it difficult to display the wrist strap usage screen using the  $d \circ l$  file alone, it is acceptable to not do so, provided that the screen is displayed as quickly as possible.

Also, the dol file should use the error-handling routines described in section 3.4 [Getting](#page-9-0) Error Types. If there are no error-handling routines (including necessary data) built into the dol file, there is no way to notify the user if some kind of problem occurs with the read before the error-handling routine's data is loaded.

For details on the wrist strap usage screen, refer to the Wii Programming Guidelines, Explanatory Message for Wii Remote Strap Use [Required].

#### <span id="page-19-1"></span>**5.2 Various Causes of Changes in Game Disc Access Time**

Refer to the Wii Programming Guidelines, Prohibition on Drive Specification Dependency [Required].

#### <span id="page-19-4"></span><span id="page-19-0"></span>**5.3 dol File Restrictions**

Be aware that the following restriction applies to the  $d \circ l$  file (see section 2.1 Game Disc [Structure\)](#page-7-1).

• Addresses that can be used by dol files are below 0x8070\_0000

Addresses from 0x8070\_0000 and on are reserved by the system, so dol files can only use addresses below this. Note that this restriction also applies to BSS section.

In addition, we recommend that the total file size, excluding the BSS and SBSS sections (the data region for uninitialized variables), be made as small as possible. This is recommended to reduce the read time when starting up.

# <span id="page-20-1"></span>**5.4 Prohibition of Non-sequential Access for Extended Periods of Time**

Refer to the Wii Programming Guidelines, Prohibition of Sustained Continuous Non-Sequential Access [Required].

# <span id="page-20-0"></span>**5.4.1 Examples of Problems and How to Solve Them**

- There is a demo that plays different audio files as background music while playing back a movie file. This demo may enter an infinite loop.
	- Solution 1: Compile the movie file and the audio file into one file by interleaving them, and play back the audio portion in software. After this is done, access to the optical disc drive will be sequential.
	- Solution 2: Stop the background music after the fade-out of the third loop. By doing so, only the movie is played back and access to the optical disc drive will be sequential.
- If two movies are played back synchronously, the program may enter an infinite loop.
	- Solution 1: Compile the two movie files into one file by interleaving them. By doing this, access to the optical disc drive will be sequential.

Solution 2: Switch both movies to a static image after three loops. This will prevent an infinite loop.

- There is an artificial intelligence type dialog game. There is a portion of this game in which voice data is read consecutively, while the audio file is played as background music. This might continue infinitely unless there is an input to the controller.
	- Solution: If there is no input to the controller for five minutes, make characters in the game go to sleep, so that they will no longer talk. By doing this, access to the optical disc drive will be only for playing back background music.

# <span id="page-21-1"></span>**6 Other Cautions**

## <span id="page-21-0"></span>**6.1 Describing Wii Optical Media**

When describing Wii optical media to a game player, such as in a game message or in the Instruction Booklet, use "Game Disc", "Disc", or "disc" instead of "Disk".

Dolby, Pro Logic and the Double-D symbol are trademarks of Dolby Laboratories. IBM is a trademark of International Business Machines Corporation. Roland GS Sound Set is a trademark of Roland Corporation U.S. All other trademarks and copyrights are property of their respective owners.

© 2007 Nintendo

The contents of this document cannot be duplicated, copied, reprinted, transferred, distributed or loaned in whole or in part without the prior approval of Nintendo.